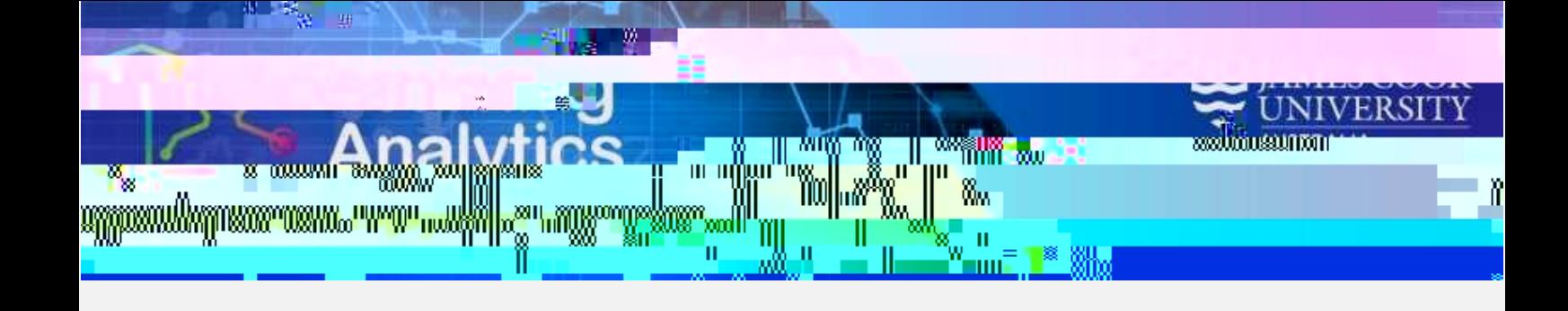

## **What can this report do for me?**

 This report provides summary information about an individual student, and comparative information against a selected cohort of other students. This report can help analyse how a student is engaged in their subjects as measured by various subject activity measures.

**Running the Report**

Select **Level 2 Report Access** to login with the Blackboard login

## the **tudent at a Glance**

**report'⸠吀漠爀畮⁴桩猠牥灯爀琬敶敲慬⁰慲慭整敲猠渀敥搠瑯 扥異灬楥搮⁆楬氠楮** 

the required parameters (and optional parameters if desired) and click the **View Report** tab in the right hand corner. A description of eac2 Tm0.122 0.2

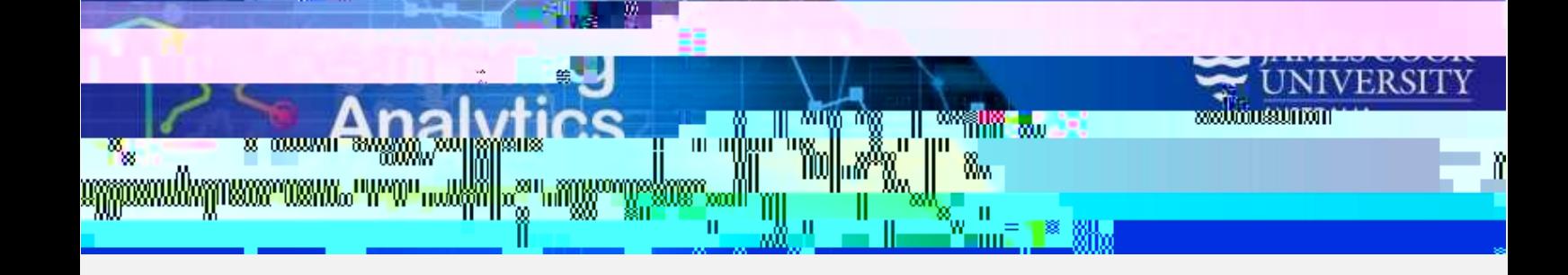

## **Report Parameters**

**Year (Required):** Select the year which you wish to run the report for.

**Study Period (Required):** The academic Study Periods at your institution (e.g. Study Period 1, 2015). Selecting a Study Period automatically filters down the LearnJCU Subjects that can be selected.

**Academic Level (Optional):** The academic levels at your institution (e.g. Bachelor Pass = Undergraduate). Selecting an Academic Level filters down the students that can be returned by the report.

**Academic Standing (Optional):** The standing of students at your institution (e.g. Good Standing). Selecting an Academic Standing filters down the students that can be returned by the report. **Class Level (Optional):** The year level of a subject (e.g. 1 = first year subjects, 2 = second year subjects).

**Degree (Optional):** The degree the student you want to run the report for is enrolled in (e.g. Bachelor of Arts).

Last Name Search (Optional): A keyword search that can be used to filter down the Students that can be selected. This field can be used in conjunction with the other parameters to obtain a smaller list of students from which to make a selection. For example, if you were looking for Jim Smith, typing "Smith" would narrow down the students to those with a keyword match for

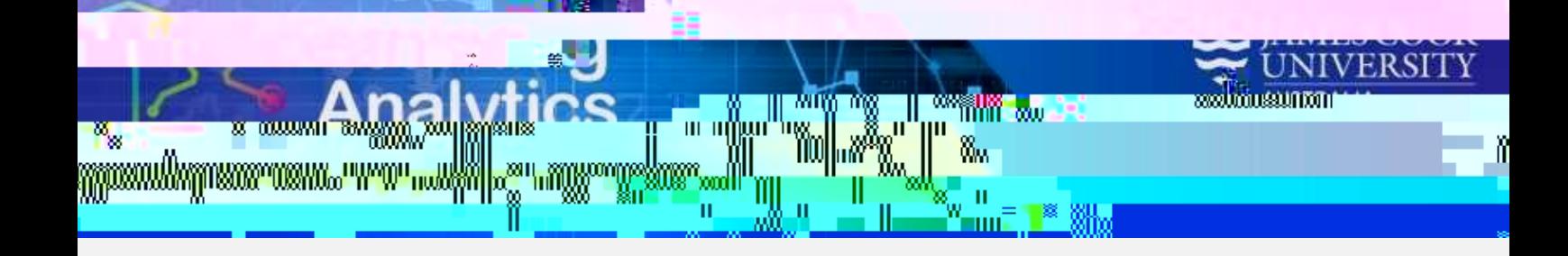

## **Report Preview**

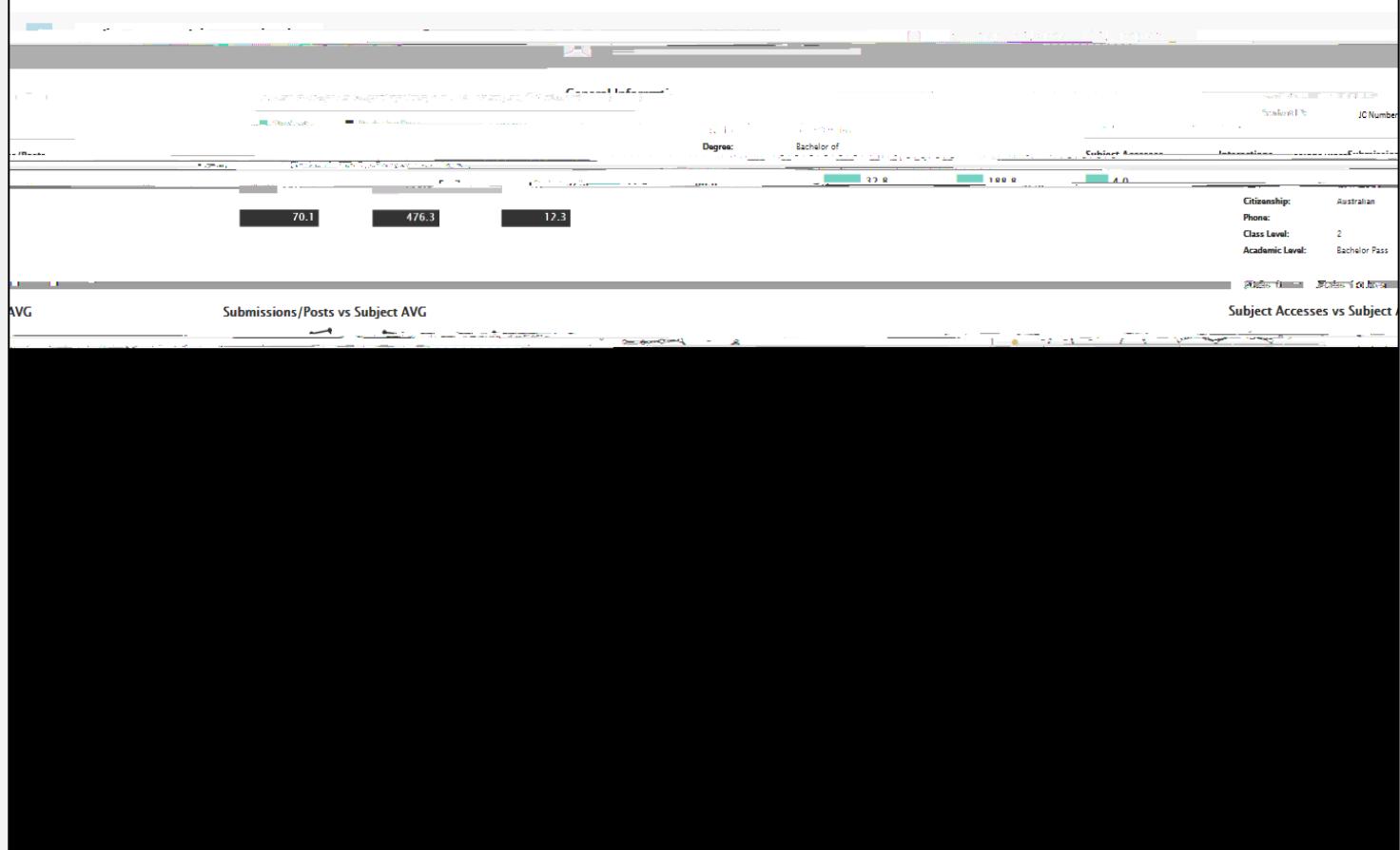